## TinyCAPSⅣ& TinyCAPSⅢ Manual

(Community FM Automatic Programming System3 & 4)

Aug.23, 2020

### 藤嶋放送技術研究所

# 【目次】

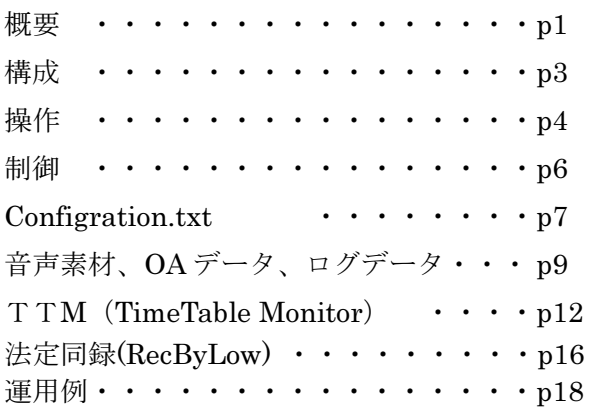

# 【概要】

TinyCAPSⅣ及び TinyCAPSⅢ自動番組送出アプリケーションは仮想ミキサーとともにインストール され、タイムテーブル表示及び番組進行を制御する TTM(TimeTable Monitor)アプリケーションと協同 してシンプルな APS システムを構成する。

TinyCAPSⅣは 5ch の仮想ミキサーを制御し、TinyCAPSⅢは 3ch の仮想ミキサーを制御し、外部入 力と HDD に納められた収録素材を OA データに従って送出する。 OA データ (運行データ) は csv 形式で、指定時刻に自動的に読み込まれる。TinyCAPS は OA データに記述された時刻に指定ソースを 送出し、そのログを記録する。一年前の OA データとログデータは自動的に削除される。下図は TinyCAPSⅣの画面である。

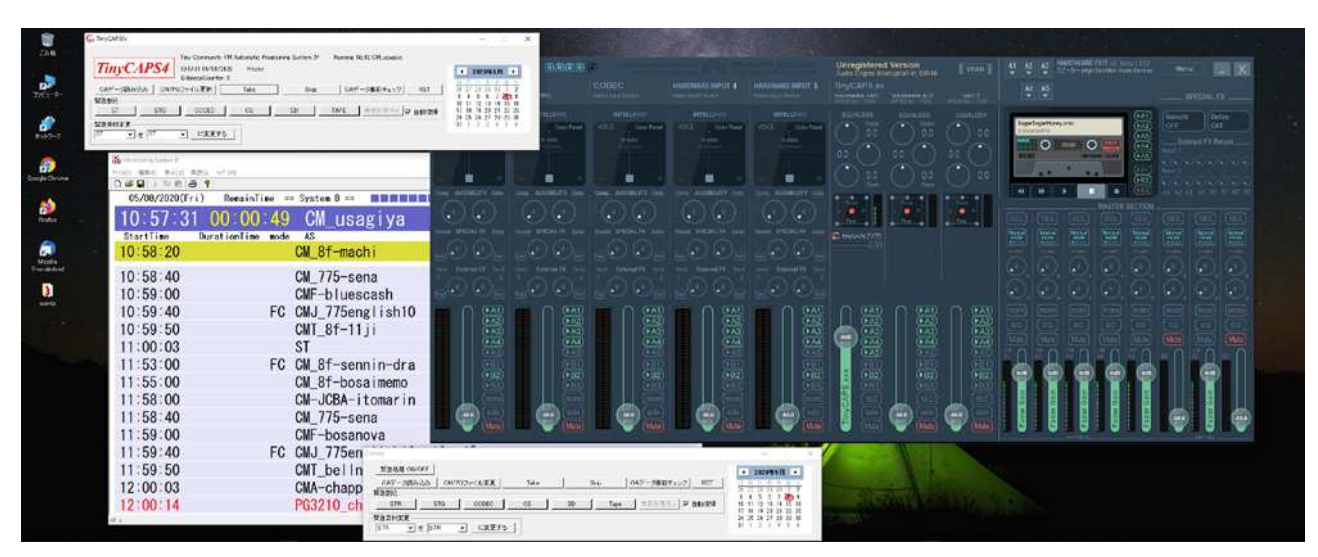

【TinyCAPSⅣ動作画面】

下図は TinyCAPSIVの本体である。 例では外部入力は ST から SD までの 5 c h。

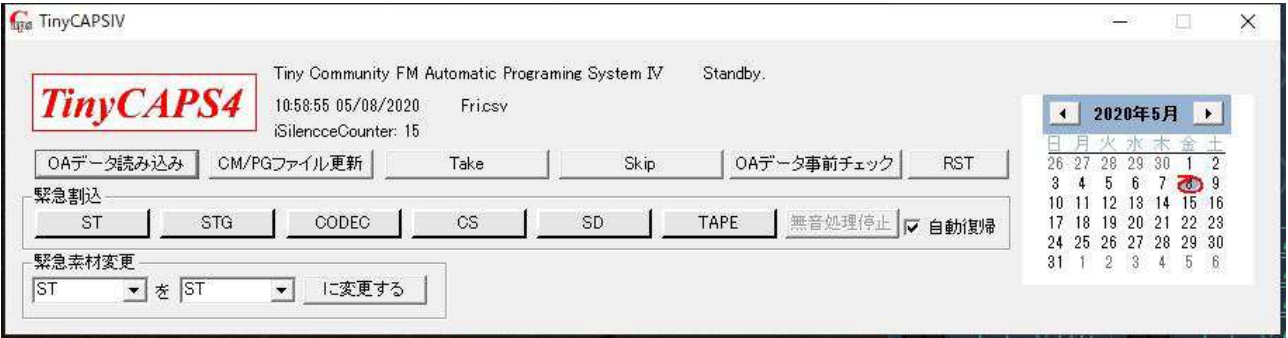

【TinyCAPSⅣの本体】

下図は TinyCAPSⅣの画面である。

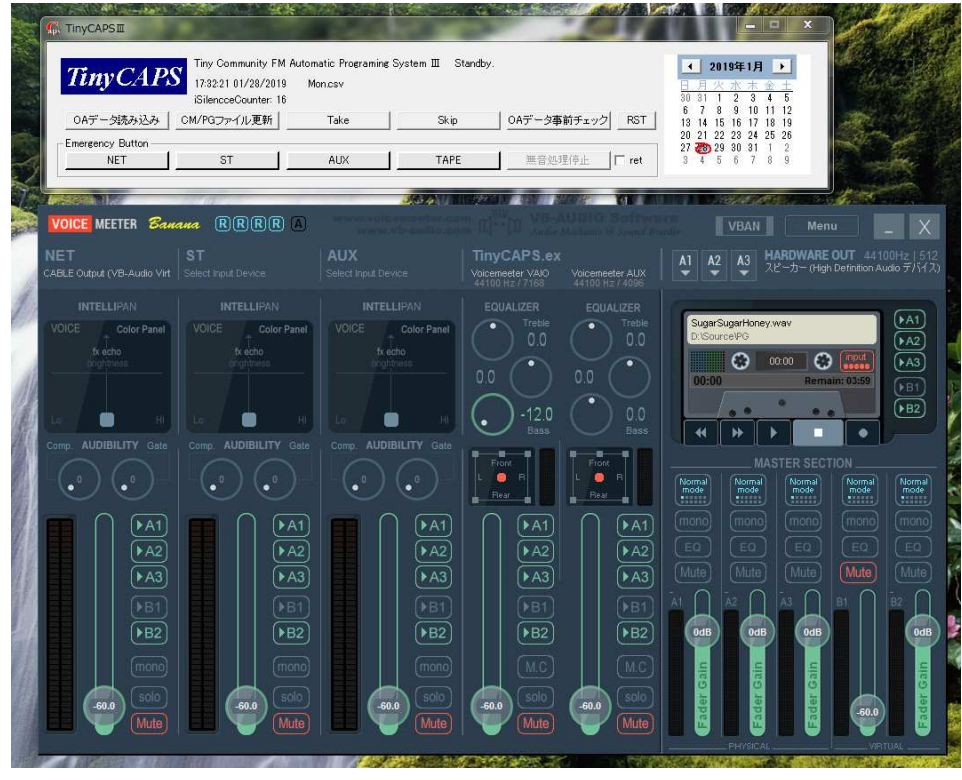

【TinyCAPSⅢの画面】

上記仮想ミキサーには USB オーディオインターフェイスを介して 3ch の外部音声が入力され、PC 内臓のCMと録音番組及び緊急音源と合わせた6chの音源を自動制御することで自動送出を行っている。 ディフォルトでは ch1 に NET 音源、ch2 にはスタジオ、ch3 は予備を割り当てている。 多くのコミュニティ FM 局は CM や録音番組以外は生放送スタジオと J-Wave などの NET 音源で運営 しているので十分な素材数と考えている。

このような構成であるから PC と USB オーディオインターフェイスさえあれば、APS の心臓部が完 成する。特別なハードウェアは不要で、OA データや送出素材は APS 本体の HDD に内蔵しているので、 故障時にも柔軟な対応ができる。ノート PC でも動作し、余った PC で最低限のバックアップができる。

## 【構成】

TinyCAPSⅢは TTM・PC 及び番組編成制作(EDPS)PC と LAN 接続される。下図は現用予備体制の APS にスタジオ内 TTM 及び法定同禄を備えた例である。複数の TTM が同時に走ることができるので 生放送スタジオの他に事務室などでタイムテーブルを監視できる。緊急時には事務室からも番組運行が 可能である。更に TTM は同録機能も備えている。

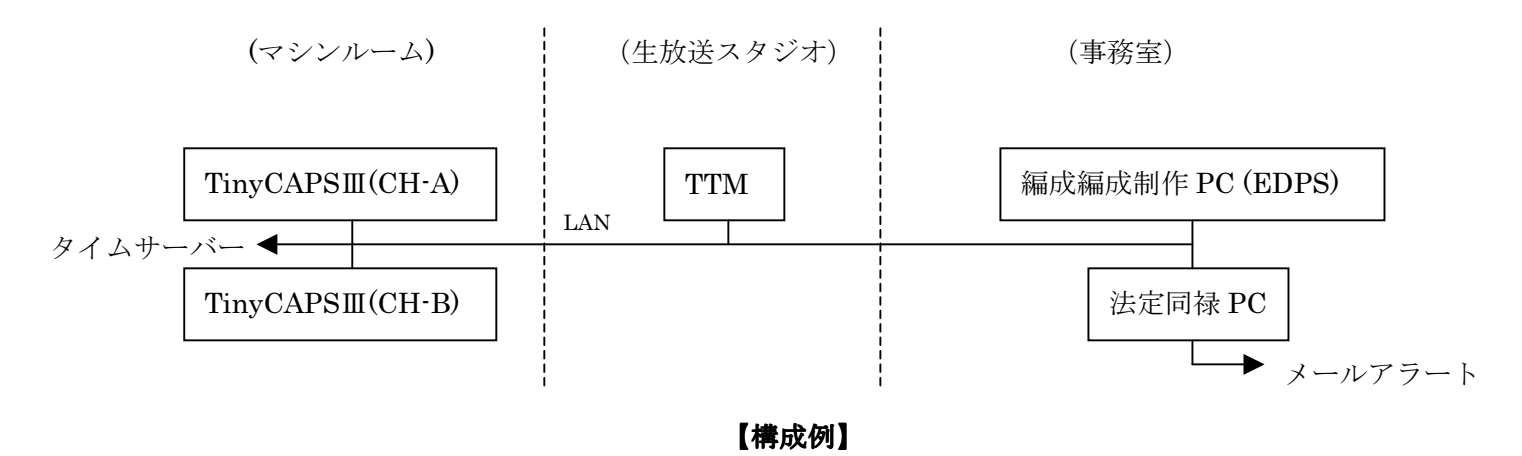

コンピュタウイルスなどの影響を避けるため、APS 系の PC は、事務系は別のセグメントとし、イン ターネット接続はタイムサーバーとメールアラートに限定したい。事務系と同一セグメントで運用もで きるが不安は残る。

 システム A(CH-A)とシステム B(CH-B)は TTM から Take, Skip, 緊急割り込みの制御を受けるため 固定 IP である。生放送スタジオと事務室では TTM アプリケーションでタイムテーブルをモニターし、 且つどちらの PC でも放送進行を制御できる。

TinyCAPSⅢを直接操作すると誤操作の恐れがあるため、OA データ、OA 素材制作などは番組編成制 作 PC(EDPS)で行い LAN 経由で TinyCAPSⅢに転送する。必要に応じ TinyCAPSⅢ内のログデータも 管理する。また各 TinyCAPSⅢはインターネット上のタイムサーバーで 2 時間置きに時刻を自動更新し ている。

## 【操作】

TinyCAPSⅢが起動すると下図のダイアログが現れ当日の OA データを自動的に読み込む。読み込み が終了するとその時刻以降最初の固定時刻イベントをスタンバイする。更に音声素材ファイルが指定フ ォルダー内にあるか調べ無ければ警告する。以下は各ボタンの説明である。

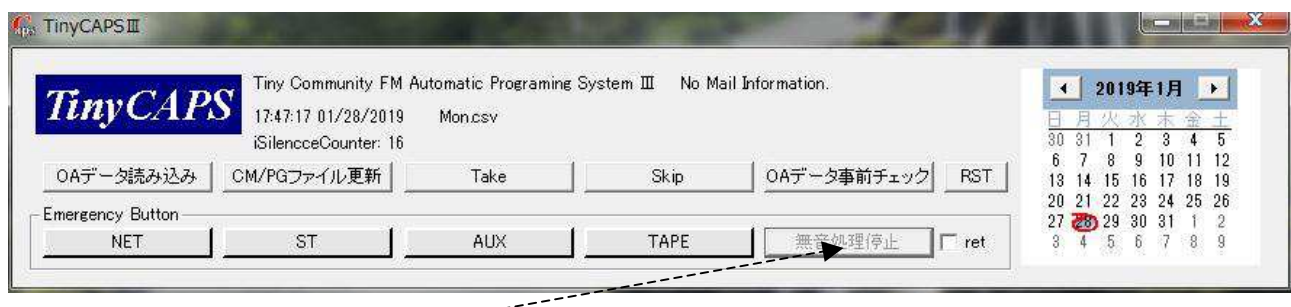

【無音処理停止】------------------------<br>..

後述する無音時に流れる緊急音源送出を停止する。 このボタンは緊急音源送出中にのみ有効。

【OA データ読み込み】

通常は定められた日付変更時刻に自動的にデータを読み込むが、当日分編成が変更されたなど手動で OA データを読み込む際に使用する。OA データファイルは sun.csv, mon.csv ----- sat.csv の曜日形式で 一週間分を保管するが、日付形式のファイルが優先される。

例えば 2019 年 1 月 27 日 (日) に 190127.csv と sun.csv の OA データが存在すれば 190127.csv のみ を読み込み、翌週の日曜日に 190203.csv がなければ sun.csv を読む。

【CM/PG ファイル更新】

タイムテーブルを再表示する。未登録だった当日素材が登録済みなら未登録警報を消す。未登録警報が 残っていても素材が登録されればオンエアは正常に行われる。

## 【Take】

次のイベントを強制オンエアする。通常はスタート時刻未確定のアンタイムイベントをオンエアする。

## 【Skip】

次のイベントを削除する。

#### 【Emergency Button】

ON の間、各ボタンの素材を緊急オンエアする。Ret チェックボックスが on なら次の番組スタート時に 緊急音源オンエアを解消し通常放送に戻る。

## 【RST】

仮想ミキサーをリセット(Restart Audio Engine)する。

## 【OA データ事前チェック】

カレンダーで選択した OA データのフォーマットの誤りなどをチェックし、OA データを更新する。 同時にエラーを確認しやすいように HTML 形式のファイルを作成し、下図のように素材未登録は赤、 時刻フォーマットエラーは青、番組放送時刻の逆転やアンタイム書式エラーは黄色で警告する。

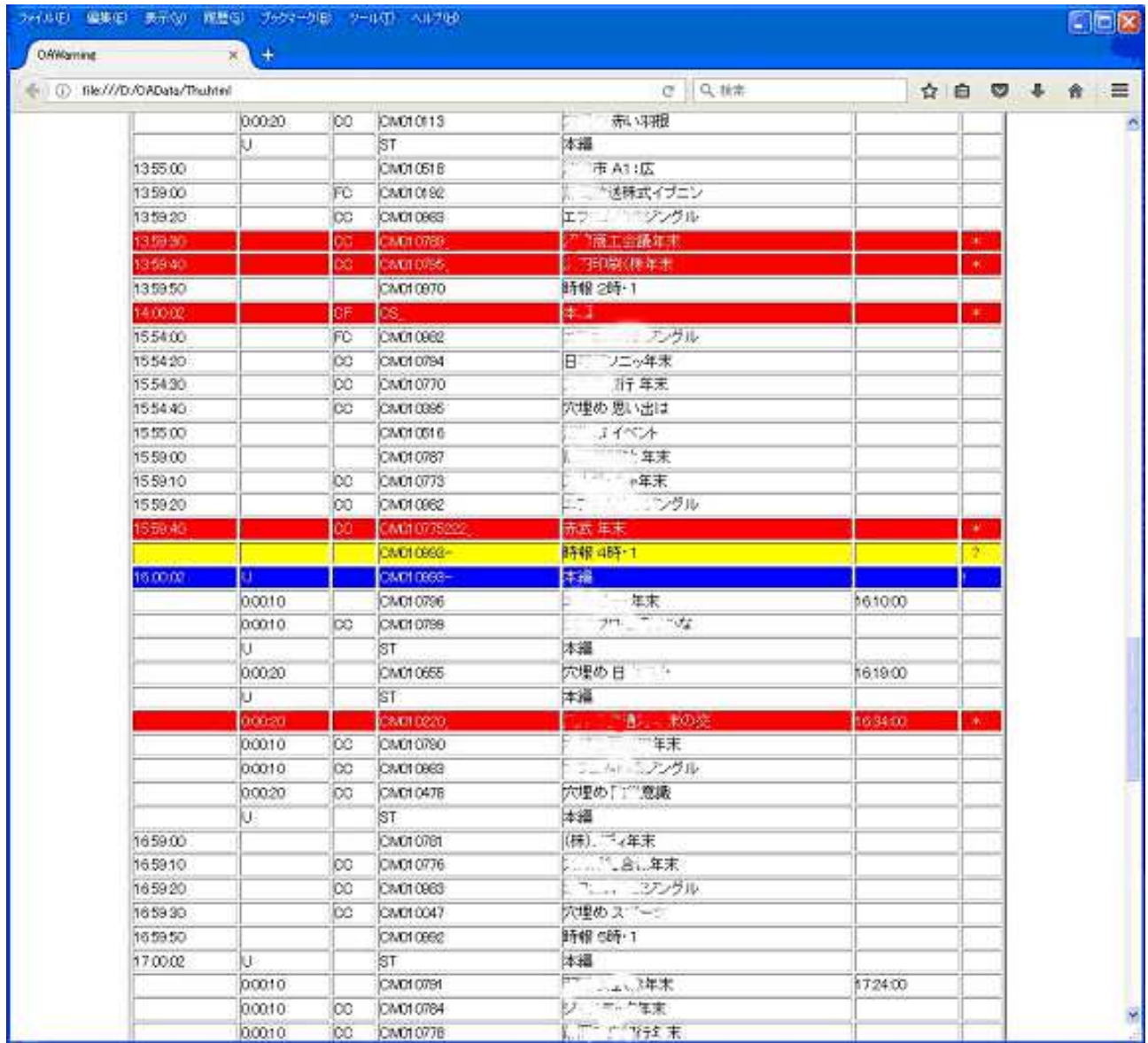

### 【制御】

TinyCAPSⅢは同じフォルダー内の Configuration.txt の記述によって制御される。Configuration.txt の内容変更は TinyCAPSⅢが再起動時に反映される。

\* データ収納ディスク

OA データや OA 素材を収納するディスクを指定する。通常は D を指定する。

\* APS データ記述

APS 外部データの表記と TinyCAPSⅢダイアログの Emergency 列表記を定める。 例えば APS\_SOURCE\_NAME1 NETX を ST に変えれば NET ボタンが ST と表記される。 末尾に\*を追加すると該当するリレーを制御できる。スタジオ OA タリー点灯などに使用できる。 (リレーモジュールが必要)

\* 無音処理

SILENCE JOB が TRUE で音声レベルが SILENCE LEVEL 以下で SILENCE 秒間無音且つリメ インタイムが RESCUE 秒以上あれば予備音源を放送し無音処理を行う。 例では 20 秒以上無音が 続き(レベルが SILENCE LEVEL 以下)緊急音源を流し、その後 10 秒以上正常音声が続いたら 正常放送に戻る。但しリメインタイムが 5 秒以下ならそのまま無音処理を継続する。緊急音源は Source 内の SugarSugarHoney.wav で指定するがミキサーでも選択可。無音(SLT)放送中は無音検 出しない。

\* CM/PG ファイル更新に必用なリメインタイム

不足すると警告が TinyCAPSⅢの画面に現れるので、十分リメインタイムがあるときに再実行する。

\*スタート (日付変更)時刻

APS の一日は START\_OF\_THE\_DAY 時刻から 24 時間である。例では 05:50:00 から 29:50:00 が一日 で、05:50::00 になると翌日の OA データを読み込みスタンバイする。スタンバイに数秒かかるので START OF THE DAY は翌日最初の番組スタート時刻の少なくとも 10 秒以上前に設定しなければな らない。これは当日最後の番組又は CM 終了 10 秒前に翌日の OA データを読み込むことを意味する。 また曜日別にスタート時刻を記述すればその曜日のスタート時刻を変更できる。

夜間に無音(SLT)編成する場合は下記のように翌日の編成の最初に SLT を入れる必要がある。下の例 では 24:00:00 から翌 7:00:00 までは無音放送で無音検出の対象外だが 29:50:00 の日付変更時には翌日 の OA データが反映され無音警報の対象となる。そのまま Configuration.txt で設定した 20 秒間無音が 続くと緊急音源が発効してしまうので 10 秒後の 05:50:10 に SLT を挿入している。

(当日データ) \*\*:\*\*:\*\* \*\*:\*\*:\*\* ST 24:00:00 SLT 29:50:00 FN(自動挿入された日付変更時刻=スタートタイム) ---------------------------------------------------------- (翌日データ) 05:50:10 SLT 07:00:00 ST \*\*:\*\*:\*\*

\* 無音警報メール

ALERT、 FM 局名、 受信者メールアドレス 1、 受信者メールアドレス 2、… と記述すれば無音警報時に担当者に無音アラームと回復のメールが届く。

ALERT,TEST,m-fujishima@\*\*\*.jp,m-fujishima@\*\*\*.com

## 【Configuration.txt 例】

```
// 
// ***** Configuration for ##### ***** 
// Dec.,2017 
// Data Disk 
DATA_DISK,D:
```
// APS のデータ APS\_SOURCE\_NAME1,ソース名,USB リレー"\*" // 最後に\*を書くとリレーを制御できる。 APS\_SOURCE\_NAME1,NET APS\_SOURCE\_NAME2,ST,\* APS\_SOURCE\_NAME3,AUX

// SILENCE\_LEVEL 以下で SILENCE 秒間無音且つリメインタイムが RESCUE 秒以上あれば予備音源を //// オンエアする RECOVER 秒間正常なら復帰する。緊急音源は SugarSugarHoney.wav SILENCE\_JOB,TRUE SILENCE\_TIME,10 RECOVER\_TIME,10 RESCUE\_TIME,5 SILENCE\_LEVEL,0.01f EMERGENSY\_MUSIC,SugarSugarHoney.wav

// RecheckAF ボタンが有効になる最少リメインタイム (CM/PG ファイル更新に必用なリメインタイム) MINIMUM\_REMAIN\_TIME,10

```
// START_OF_THE_DAY 日付更新時刻
START_OF_THE_DAY,05:53:00 
//START_OF_THE_DAY_SUN,05:53:00 
//START_OF_THE_DAY_MON,05:53:00 
//START_OF_THE_DAY_TUE,05:53:00 
//START_OF_THE_DAY_WED,05:53:00 
//START_OF_THE_DAY_THU,05:53:00 
//START_OF_THE_DAY_FRI,05:53:00 
//START_OF_THE_DAY_SAT,05:53:00
```
// Mail Alart

// ALERT, StationName, Receiver1, Receiver2,--------------- ALERT,TEST,m-fujishima@\*\*\*.jp,m-fujishima@\*\*\*.com

### 【音声素材、OA データ、ログデータ】

- (1) 録音音声素材は CM 素材と番組素材に分かれ、Configuration.txt で指定するディスクドライブの //Source/CM/ に CM 素材を CM\*\*\*形式で、//Source/PG/に番組素材を PG\*\*\*。又は PGR\* \*\*の形式で事前に登録する。(\*\*\*は半角英数)。放送済みの番組を誤って放送しないために PG \*\*\*とするとオンエア後、直ちに削除されるが PGR\*\*\*とすれば削除されない。 ファイル形式は mp3 か wav が使えるがディスク容量確保のため CM は mp3 形式を推奨している。
- (2) オンエア当日未登録の素材は TTM の画面で警告し、素材登録後 CM/PRG ファイル更新ボタンで警 告を解除できる。尚警告が残っていても素材が登録されていればオンエアされる。
- (3) Configuration.txt に記載された秒数間、無音が続くと緊急音源を流す。但し無音素材 SLT の場合 は機能しない。無音回復すると正常運行に戻るが無音処理停止ボタンで強制的に正常運行に戻すこ とができる。
- (4) OA データファイルは Configuration.txt で指定するディスクドライブの//OAData に置かれた csv 形式でファイル名は日付表記の場合は yymmdd.csv となる。例えば 2017 年 03 月 21 日分は 170321.csv。曜日表記の場合は sun.csv, mon.csv, yue.csv, wed.csv, thu.csv, fri.csv, sat.csv となる。 日付表記が優先される。

OA データはスタート時刻(STT)、 デュレーション時間(DT)、 切替えモード(mode)、 オーディオ ソース(AS)、 備考(Remarks)の順で並んでいる。Virtual 欄の時刻はアンタイムデータのオンエア 予定時刻で制御に影響は与えない。Standby 欄は OA データ事前チェック後に記入され\*はその素 材が未登録、?は時刻表記の誤り、!はアンタイム処理不能を表す。(アンタイムはスタジオオンエ ア中のみ有効)

(5)番組の切り替えは下記条件で行われる

- (a) STT 時刻に指定された切り替えモードで番組に変わる
- (b) 計算された次番組の STT 時刻で次の番組に切り替わる
- (c) 又は DT 時間後次の番組に切り替わる
- (d) DTがアンタイム (U) 指定なら手動で切り替わる

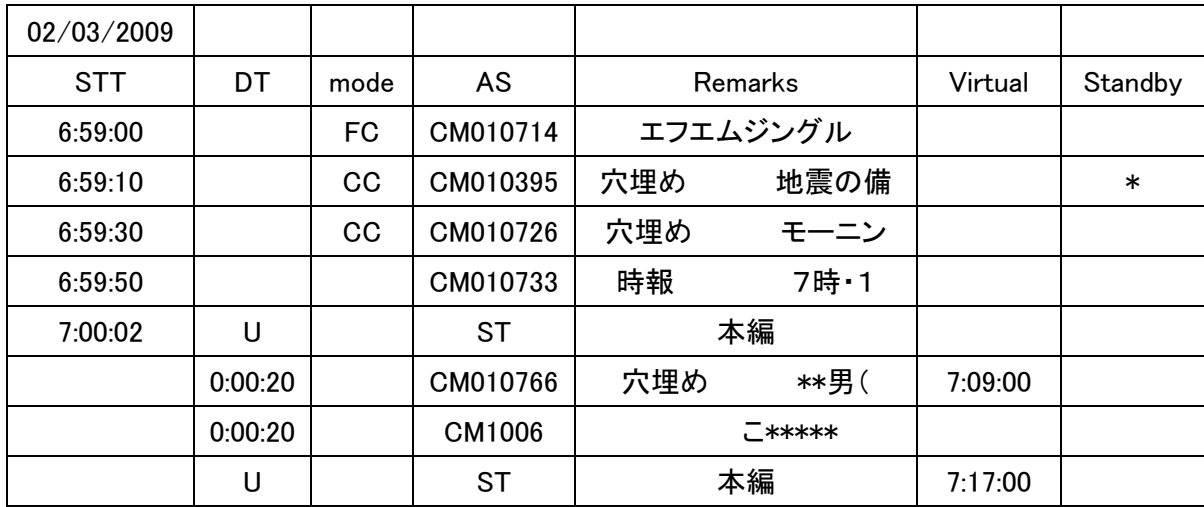

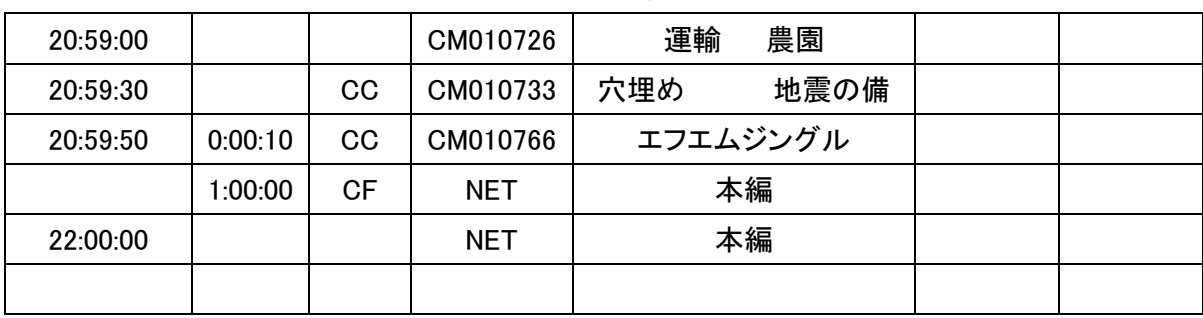

↓

STT: 番組のスタート時刻

DT: 番組の経過時間 空白なら次の番組のスタート時刻で切り替わる

U はアンタイム: スタジオ番組中、ディレクターが番組の流れを見て手動で Take する。

\*民間放送として CM を最優先でオンエアさせるため、Take を押さず放置した場合は CM を 強制発行する。下記の例では CM1 を発行せず放置すると 07:59:20 に CM1 と CM2 が自動的 に連続発行する。また CM1 発行後放置すると 07:59:40 に CM2 が強制発行される。

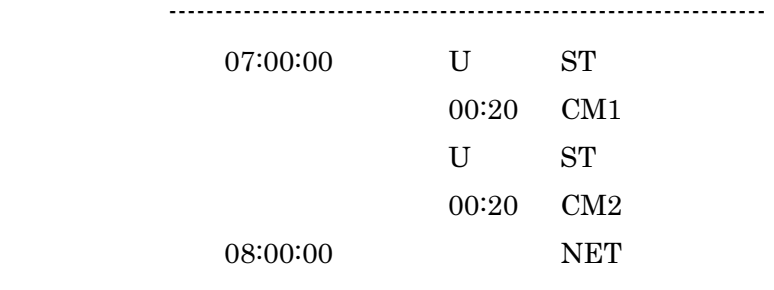

----------------------------------------------------------------

mode: 番組の切り替えモード

 CC カットアウト・カットイン(空白も) FC フェードアウト・カットイン

CF カットアウト・フェードイン

FF フェードアウト・フェードイン

AS: オーディオソース例

 NET J-Wave、ミュージックバードなどネットソース REM 中継現場から入中などリモートソース ST スタジオ AUX 予備 SLT 無音 CM\*\*\* コマーシャル。 \*\*\*は任意の半角英数字 PG\*\*\* 番組。 PGR\*\*\* 番組。

(6)ログデータは下記の形式でログが作成された日付と CM や番組を放送した時刻と各種制御の時刻を 記録した csv ファイルである。日付変更時に自動的に作成される。例では 07:09:31 にスタジオからの Take 制御で CM010478 が放送されている。

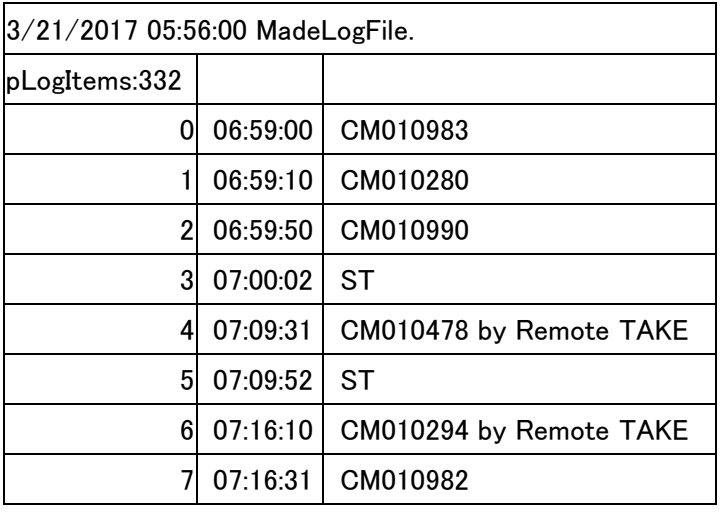

制御コード

Local TAKE: TinyCAPSⅢダイアログから Take Remote TAKE:スタジオで Take Local SKIP: TinyCAPSⅢダイアログから Skip Remote SKIP:スタジオで Skip Local EMG\_ON: TinyCAPSⅢダイアログから EMG 処理 Remote SKIP:スタジオで EMG 処理 Local EMG\_OFF: TinyCAPSⅢダイアログから EMG 解除 Remote SKIP:スタジオで EMG 解除 Silence:無音処理開始 Local PVC: TinyCAPSⅢダイアログから事前 OA データチェック Remote PVC: 事務室から事前 OA データチェック

Local RAF: TinyCAPSⅢダイアログから CM/PG ファイル更新

Remote RAF:事務室から CM/PG ファイル更新

## 【TTM(TimeTable Monitor)】

ASP システムに LAN 接続された PC の TTMアプリケーションでタイムテーブル表示と APS 制御を 行う。TTM を立ち上げると下図のシステム選択ダイアログが現れるのでどちらのシステム (CH-A/CH-B)のタイムテーブルを表示するか選択する。Take などの制御は選択されたシステムに対 し行われる。BOTH チェックボックスを ON すると両システムを同時に制御する。現用予備体制の場合 は両システムの同期を取る為必須である。

ディフォルトでは System-A をモニターしAシステムのみ制御する。現用予備体制の場合は BOTH チェックボクスを ON にする。各 APS の接続情報は SystemIP.txt に記述する。

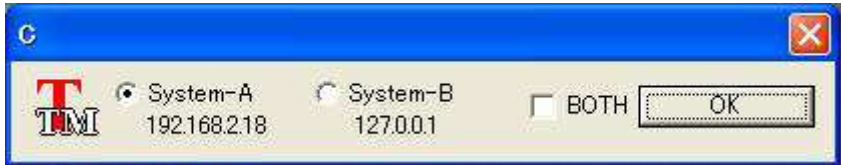

TTM は同じフォルダー内の SystemIP.txt に書かれた System-A か System-B のどちらかのタイムテ ーブルをモニターするか定める。下記の例では System-A の IP は 192.168.2.18、System-B は 127.0.0.1 である。行の末尾の数字(560)でモニター画面の Remarks(予備)のスタート位置を調節できる。 //行はコメントとして扱われる。

(SystemIP.txt 例)

// // IPs 01/28, 2019 //

192.168.2.18, 127.0.0.1,560

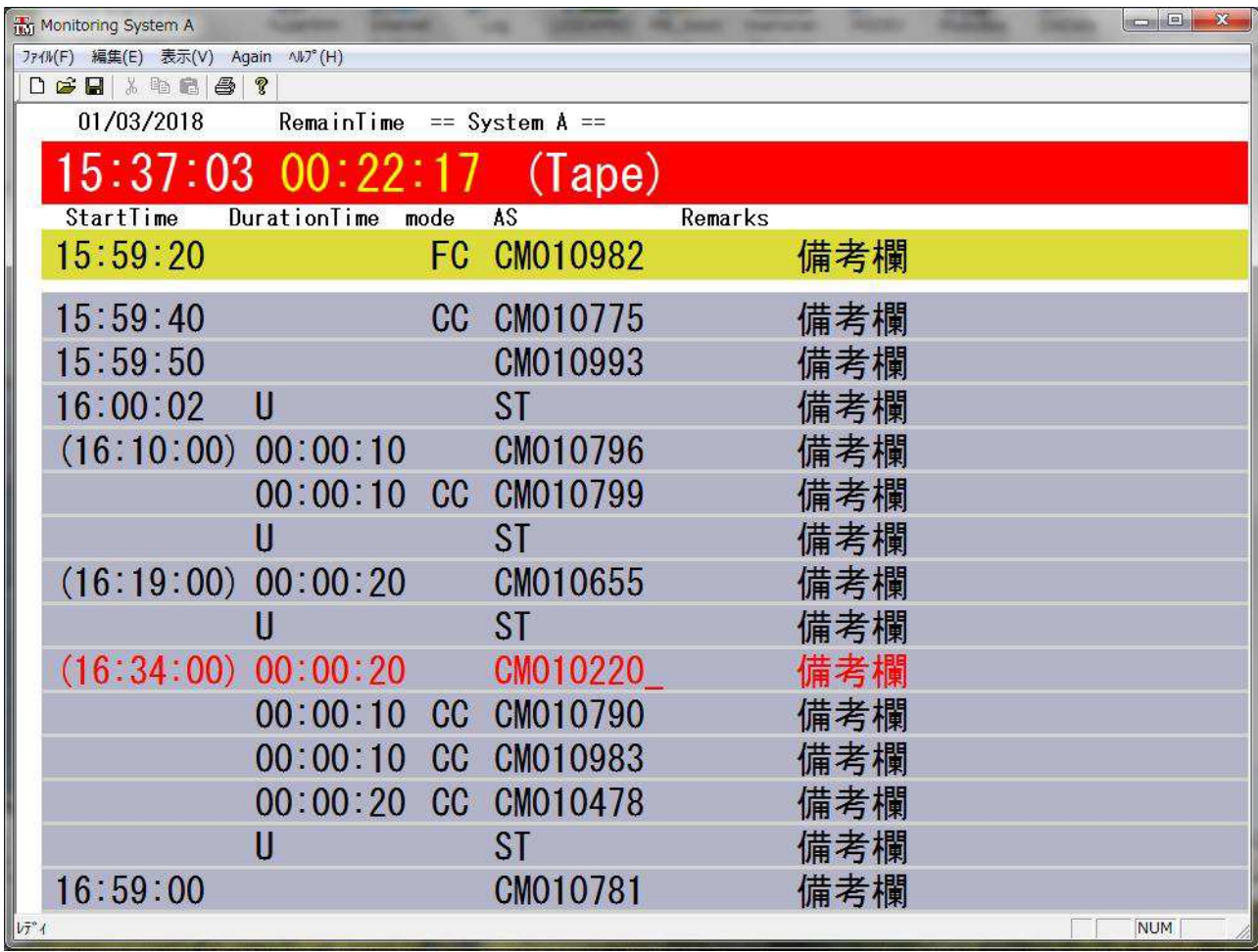

下図は TTM のタイムテーブル表示。赤字の素材ファイルは未登録である。

APS を何らかの理由で停止させると TTM とのネット接続が切断されタイムテーブ表示も停止する。 APS 再起動後、メニュー欄の Again を押せば再接続する。

更にメニューバー「表示」内「TakeDialog」を選ぶと下図の Take ダイログが現れる。Enable チェッ クボックスはスタジオオンエア中でアンタイム時のみ ON となり Take が可能になる。非常時には手動 で ON にすることができる。

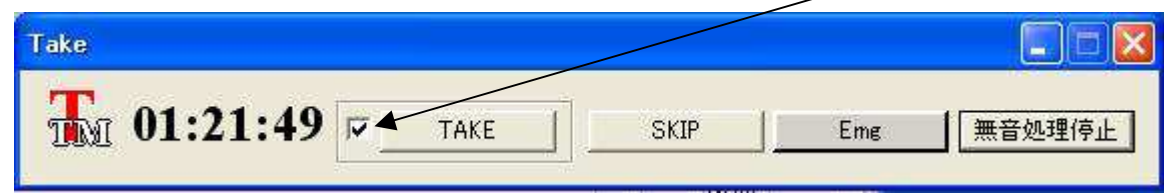

通常は下図のように Take ボタンはグレー表示で無効である。

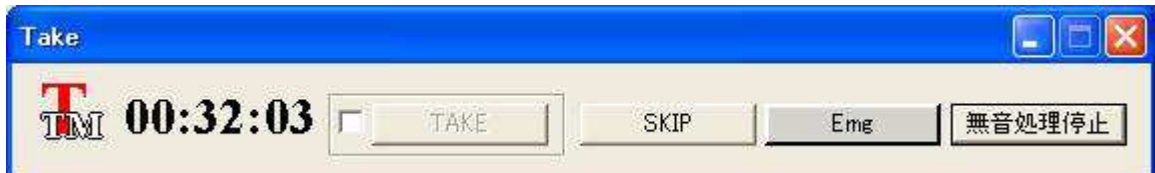

下図の Take コントロールボックスのボタンからも Take ボタンを押すことができる。Take が無効なと きならコントロールボックスの接続状態を確認できる。正常ならボタンを押すと Ctl+T が表示される。 マイクロコンピュータ Arduino を内蔵した Take コントロールボックスは入力端子を ON すると USB インターフェイスから Ctrl+T 信号 PC に送る。

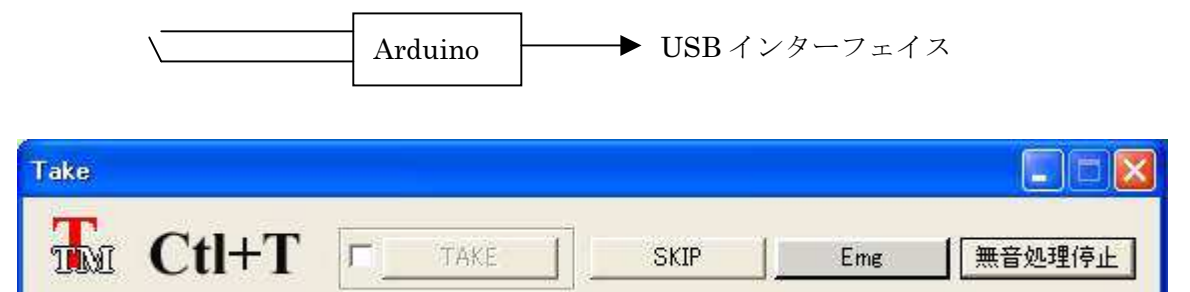

SKIPボタンで次のイベントを削除できる。 Emgボタンを押せばスタジオ音声を強制的にオンエアし、 緊急割り込みを行う。無音処理停止ボタンで無音処理を停止できる。

TTM には録音機能があり、メニューバー「表示」内「RecordDialog」を選ぶと下図の Record ダイロ グが現れる。Start Recording ボタンを押すと TTM 下に 170321 のように当日名のフォルダーが作成さ れその中に番組ごとに 095827\_NET.wav のように wav 形式の同録ファイルが自動的に作成される。録 音が始まると放送が CM 以外のソースに変わるたびに新たなファイルが作られる。例えば

13:30:00 01:20 ST 00:20 CM1 00:20 CM2 13:32:00 01:00 NET 、 00:20 CM3

なら 13:30:00 から 13:32:00 間は 133000\_ST.wav、13:32:00 以降は 133200\_NET.wav の同録ファイル が作られる。但し SimpleProgram チェックボックスを ON すると CM を含め全ソースを録音する。

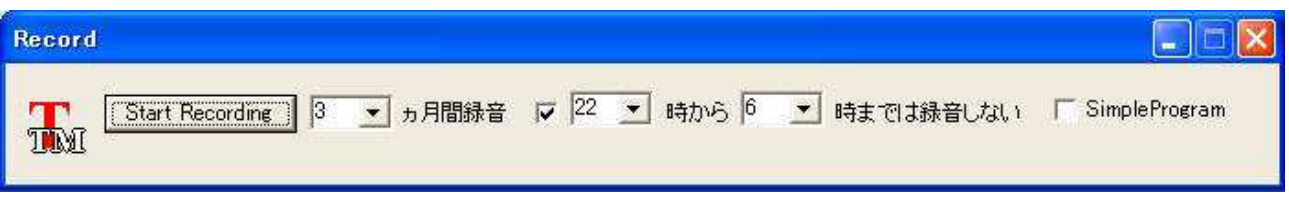

同録には、PC の音声ボードのマイク入力かライン入力にオンエアかライン出力を入力する。3 ヶ月前 のファイルは自動削除され、且つ録音しない時間を指定できるのでHDD160GB 程度のPC1 台で十分 同録ができる。また TTM.exe と同じ階層に置いた Squeezer.exe を動作させると前日のフォルダー内の 上記 wav 形式のファイルが mp3 ファイルに変換される。Windows のタスクで 24:00 以降の深夜に自 動起動させれば翌日の始業時には mp3 形式にファイル変換される。

更にメニューバー「表示」内「Control」を選ぶと下図の Data Control ダイログが現れる。このダイア ログで TinyCAPSⅢ本体をフル制御できる。下図ではご操作を防ぐため一部機能を制限している。 Control <u> Long Line X and </u>

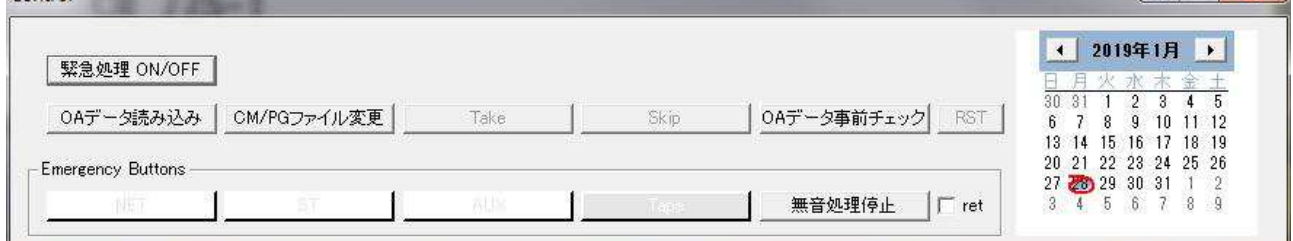

「緊急処理 ON/OFF」ボタンを押すと全機能が使える。

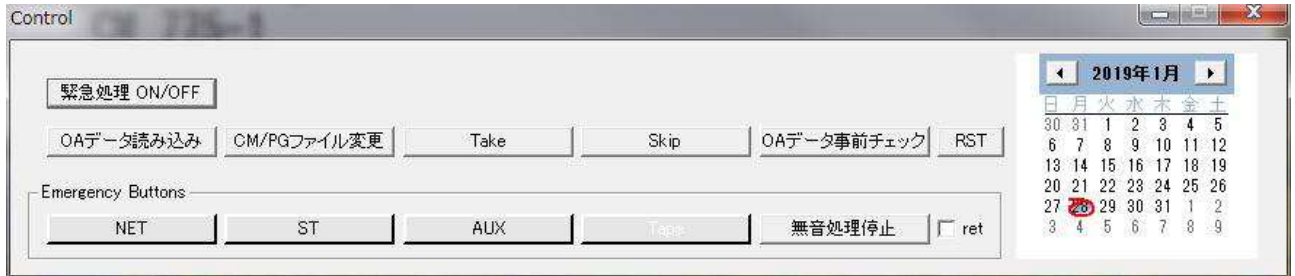

## 【法定同録(RecByLow)】

法定同録(RecByLow.exe)は入力された音声を録音し 1 時間おきに音声ファイルを作るアプリケーシ ョンである。

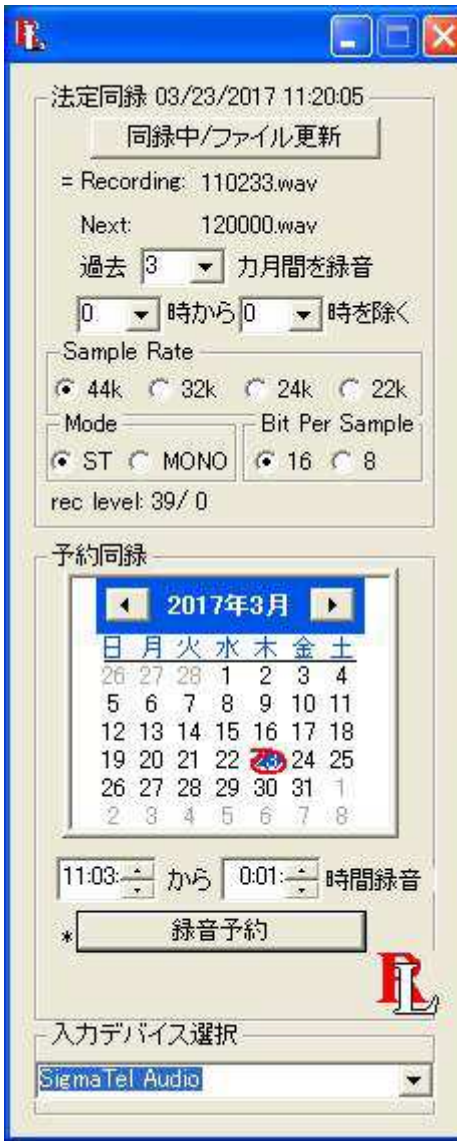

左図の法定同録ボタンを押せば当日名のフォルダーが作ら れ、その内部に wav 形式の音声ファイルが 1 時間単位で作ら れる。例では 170321 フォルダー内に 103224.wav が作られ次 の正時には 110000.wav ファイルが作られる。

また別に分単位で録音時刻を指定する予約同録があり、録音 時間をセット後、録音予約ボタンを押せば同じフォルダー内に 1031\_1131.wav 名の音声ファイルが作られる。法定同録と予 約同録は同時に動作することができる。録音レベルは画面の rec level を参照して調整できる。

更に無音検出機能を備え、無音時と回復時に担当者に警報メ ールを送る。この設定は TinyCAPS の無音警報と書式は同じ である。

音声入力は入力デバイスリストボックスで選択できる。異な る入力デバイスを選んだ複数の法定同録アプリを同時起動す れば、送信所送りとオンエア音声など異なる音源を録音するこ とができる。録音パラメータはディフォルトで左図の通りだが RecByLow 用の Configration.txt で指定できる。

また同じ階層に置いた Squeezer.exe を動作させると前日のフォルダー内の上記 wav 形式のファイルが mp3 ファイルに変換される。Windows のタスクで 24:00 以降の深夜に自動起動させれば翌日の始業 時には mp3 形式にファイル変換される。

法定同録は「放送技術」2019 年 8 月号で紹介された。

## (RecByLow 用 Configuration.txt 例)

// // \*\*\*\*\* Configuration for RecByLow \*\*\*\*\* //

## Apr。13, 2017

// SILENCE\_LEVEL 以下で SILENCE 秒間無音ならメールで知らせる // メールの記述法 // ALERT, 局名, 受信者メールアドレス 1, 受信者メールアドレス 2, 受信者メールアドレス 3

EXMONTH,3 FROM,0 TO,0 SILENCE\_TIME,20 RECOVER\_TIME,20 SILENCE\_LEVEL,500 ALERT,TEST,m-fujishima@\*\*\*.,m-fujishima@\*\*\*.com

## 【運用例】

下図は TinyCAPSⅢをモバイルノート PC(MSI U200)にインストールした運用例である。外部入力は オーディオインターフェイス UA-25EX を介している。U200 は画面が小さいため外部モニターを拡張 モード接続し TTM.を動作させている。

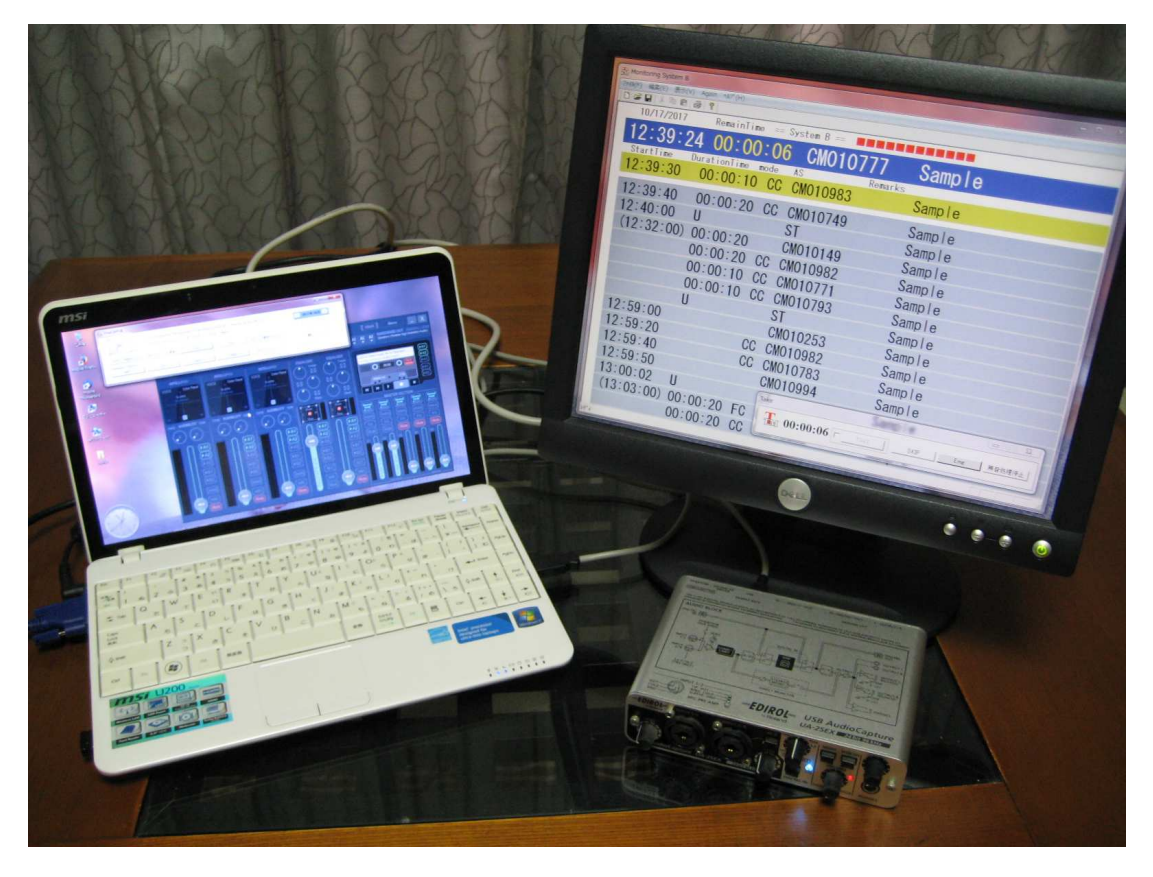

### 【運用例】

この PC でタイムテーブル表示しなくてもオンエアに支障は無く、LAN で接続した生放送スタジオ 内で TTM を動作させればモニターできる。

以上のような構成であるから PC と USB オーディオインターフェイスさえあれば、APS の心臓部が 完成する。特別なハードウェアは無きに等しく、OA データや送出素材は HDD に内蔵しているので、 アプリケーションさえ用意すれば故障時にも柔軟な対応が可能であり、余った PC で最低限のバックア ップができる点も大きなメリットである。

検証に用いた古く非力なモバイル PCU200 はギリギリ動作するが、時に負荷 100%を超え実用には不 安が残る。但し同様に検証した富士通 LIFEBOOK A531/DX は安定稼動を続けていた。 勿論デスクトップ PC を使えばより安定した動作が期待できる。 TinyCAPSⅢは「放送技術」2017 年 12 月号で紹介された。 参考 HP: http://tinycaps.web.fc2.com/

\* 最新 TnyCAPS の警報メール送信には Eva Libray 氏作成の smail.exe を、音源ファイル再生には 苅込大輔氏、松尾佳宣氏作成の vbmp3.dll を利用させていただきました。 素晴らしいアプリケーションと dll に敬意を表し、お礼申し上げます。